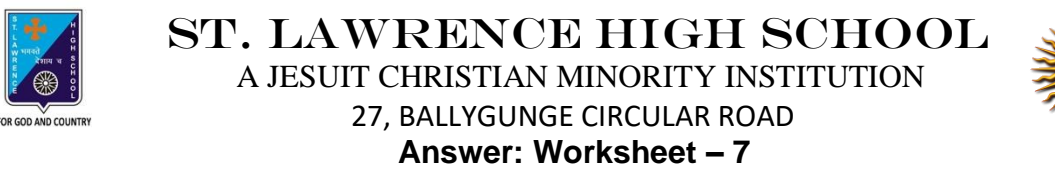

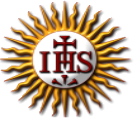

**TOPIC: More on MS Paint 2 nd TERM**

Subject: Computer Class: 3 Date: 27.07.2021

### **A. Fill in the blanks:**

- 1. Font group is used to change font style of text in Paint.
	- a. Shapes
	- **b. Font**
	- c. Clipboard
	- d. Images
- 2. You can see Color Boxes on the Ribbon.
	- **a. Ribbon**
	- b. Title bar
	- c. Status bar
	- d. Drawing area

#### 3. Fill button is present in the Shapes group.

- a. Font
- b. Clipboard
- **c. Shapes**
- d. Images
- 4. While typing text in the Drawing area of MS Paint, a Text Tools tab appears on the Ribbon.
	- a. Clipboard
	- b. Home
	- c. View
	- **d. Text Tools**

5. There are many colors available in the Colors group of MS Paint.

- a. Shapes
- **b. Colors**
- c. Images
- d. Home

#### **B. Choose the correct answer:**

- 1. How many Color boxes are there in Paint?
	- a. One
	- **b. Two**
	- c. Three
	- d. Four

### 2. Which tool is used to draw circles?

- a. Text Tool
- b. Line Tool
- **c. Oval Tool**
- d. Pencil Tool
- 3. What should be the first step to change font size?

## **a. Select the text**

- b. Move the Mouse Pointer
- c. Change the position of the cursor
- d. Change the color
- 4. Which group has the Triangle Tool option?
	- a. Text
	- **b. Shapes**
	- c. Colors
	- d. Images

## 5. Which option is used for the outline color?

- a. Fill with color
- **b. Color 1**
- c. Color 2
- d. Color 3

# **C. Write True or False:**

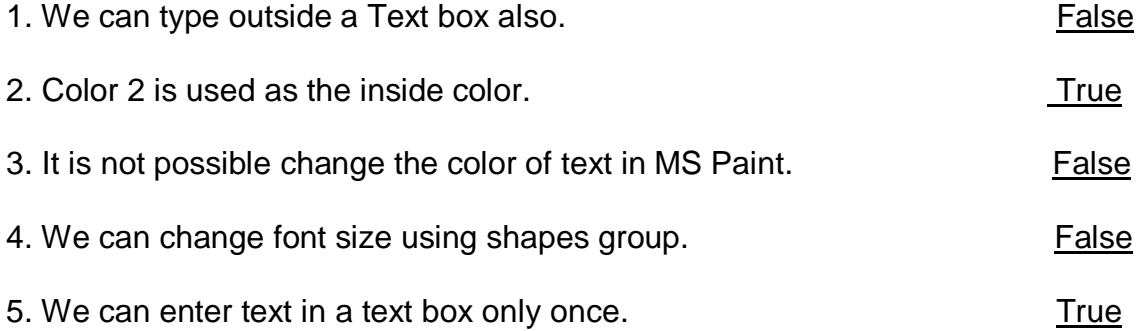

# **D. Rearrange the steps to make your own colors:**

- 1. Select a color of your choice from the Colors group.
- 2. Click on the Edit colors button. The Edit Colors dialog box appears.
- 3. Drag the slider up or down to get the desired shade of the selected color.
- 4. Click on Add to Custom Colors button.
- 5. Click on OK.

Srija Das